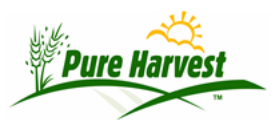

# **Associate Groups**

2024-04-21

Menu: Associate → Assoc Groups

### **Overview**

This screen can be used to Create & Manage Associate groups. Many exports, such as the Contact List, can be restricted to a single group. Some Groups have special meaning in Pure Harvest. Associates can be in multiple groups.

## **Members**

The Members tab lists all the associates in the group, if an Associate has been set to "Inactive" the customer name will start with an "(I)" and be displayed in red.

Members can be added to the group by looking up individual associates, or by looking up another group. When adding associates from another group, the system will automatically add any associates from the group selected to the current group (Associates already in the group will be skipped)

## **Charges**

This tab has a form which can be used to create charges, and a form which lists all the charges already created, if they have not been invoiced.

## **Create Charges**

When you create charges from this form, a charge will be created for each customer in the group, using the Group Name as the Reference for the charge. Charges previously created by this form will be replaced, if they have not been invoiced or manually edited.

## **Charges Created for group**

After charges have been created, the charges will be shown in a form below. Only charges that have not been invoiced will appear in the list.

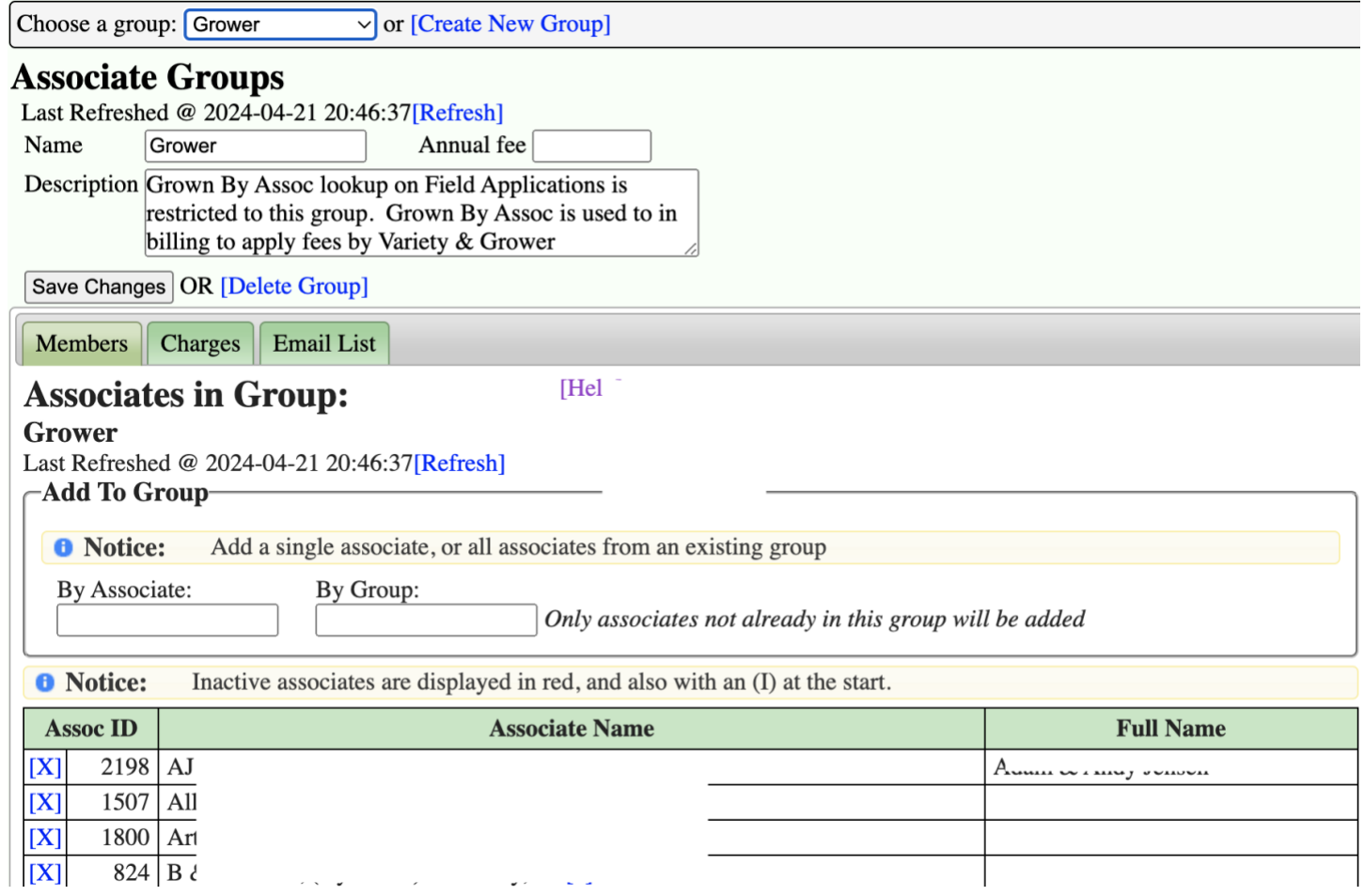

 $\mathbf{r}$